# **【NUTS】 - ご利用方法 -**

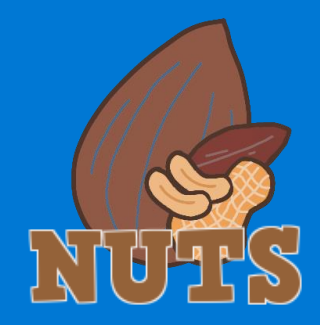

# **ホーム画面にWEBページのアイコンを追加する**

**【NUTS】** はWEBサイトとして提供しています。ホーム画面にWEBサイトのショートカットアイコンを配置することで、 **【NUTS】** を ご利用いただきやすくしていただくことが可能です。

以下でご案内する設定は必須ではありませんが、ホーム画面よりアイコンを1回タップするだけでアクセスできる環境をご準備ください。

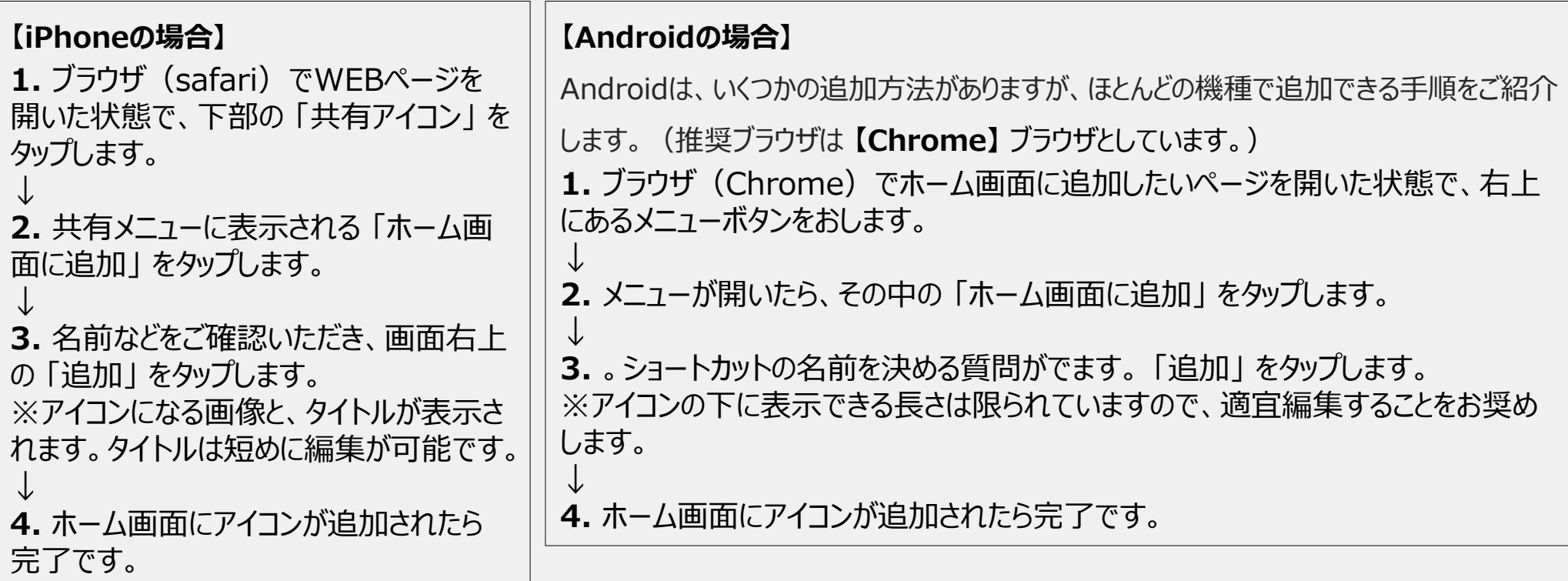

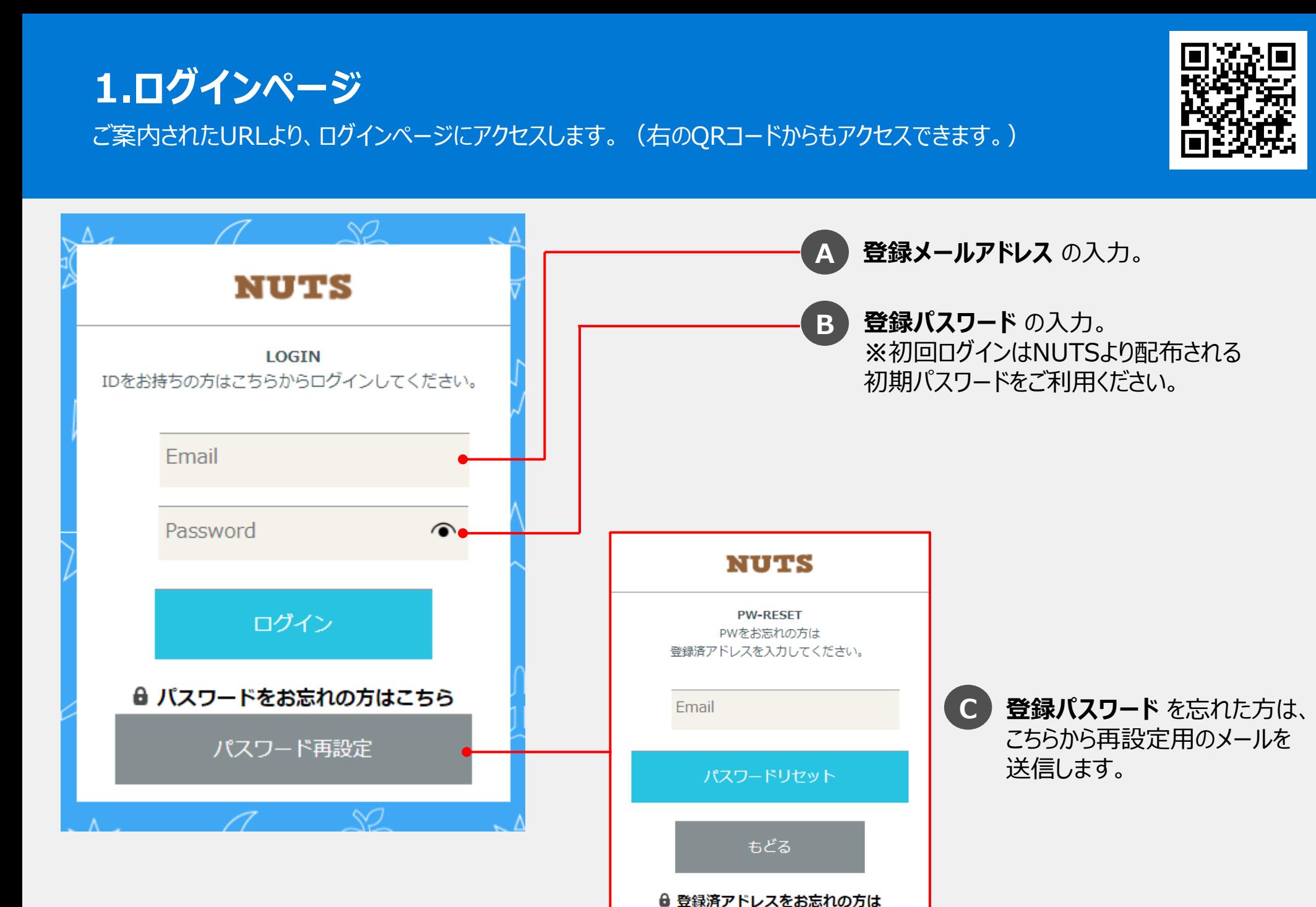

事務局へお問い合わせください。 076-205-1052

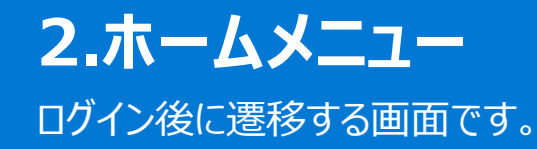

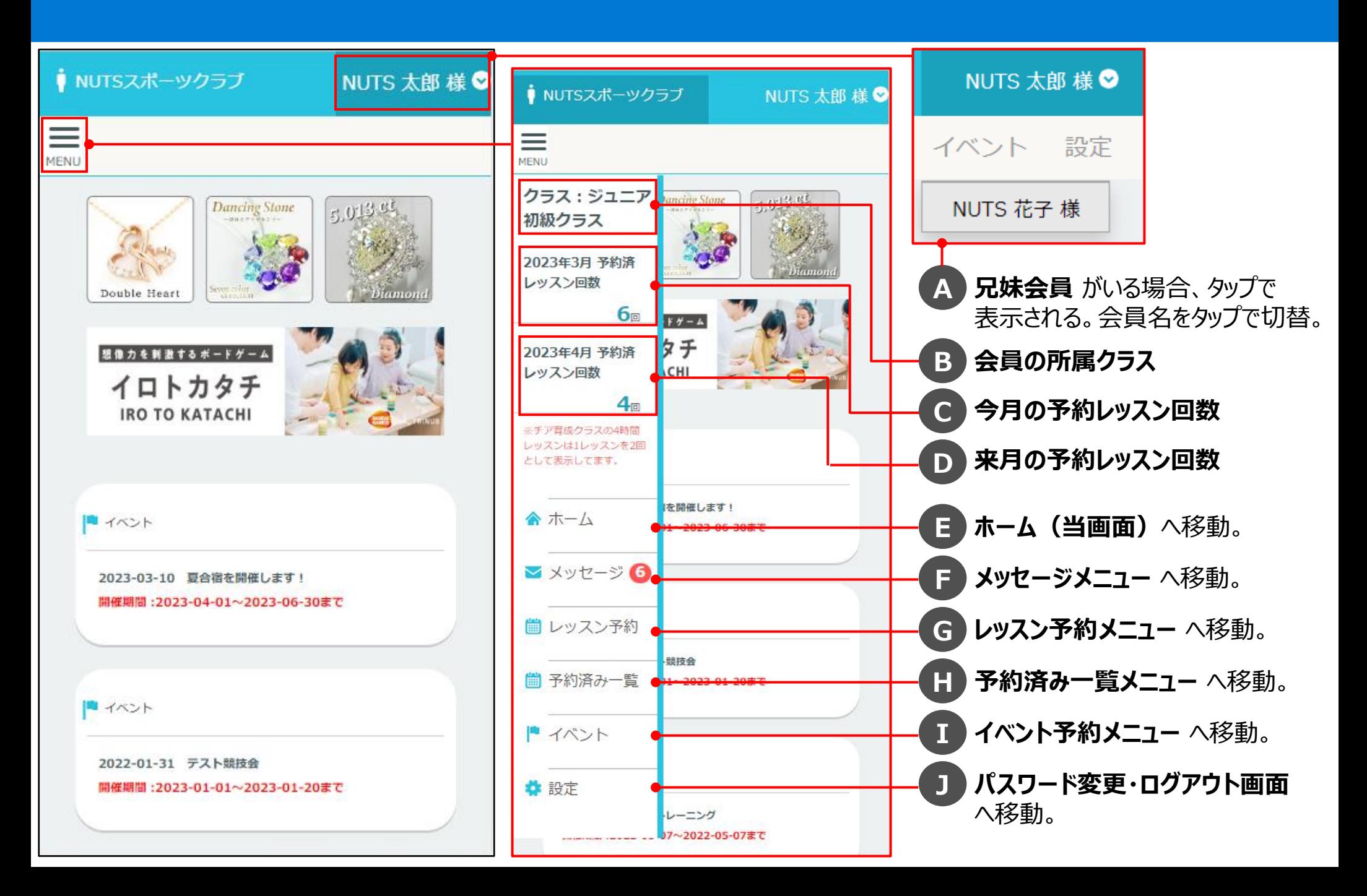

#### **3.メッセージメニュー**

会員様が各クラブからのメッセージの確認、各クラブへのメッセージ送信ができます。

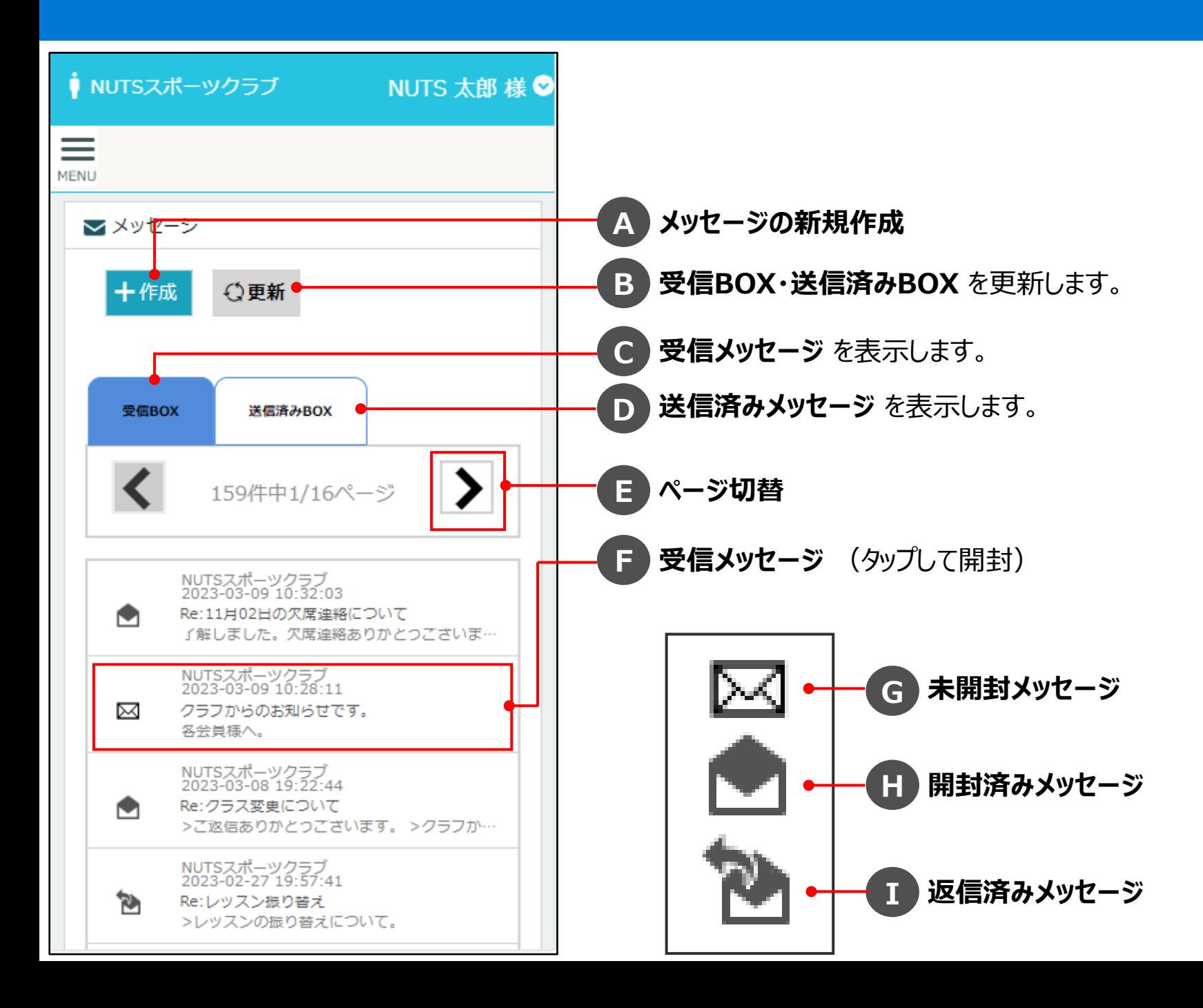

## **3-1.メッセージの新規作成**

会員様から各クラブへメッセージの作成、送信ができます。

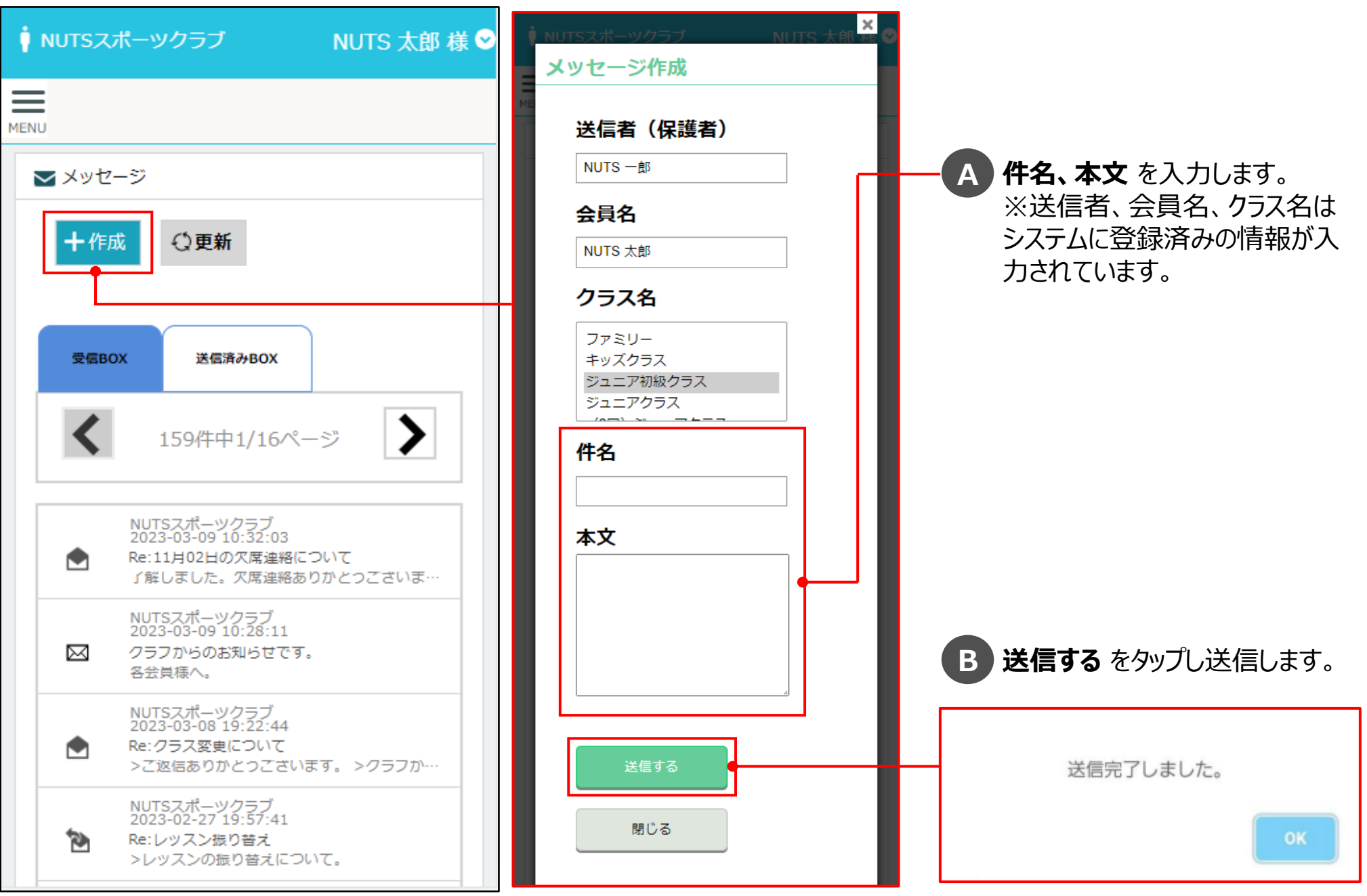

### **3-2.メッセージの詳細確認・返信**

各クラブからのメッセージの確認、メッセージ内容を引用した返信ができます。

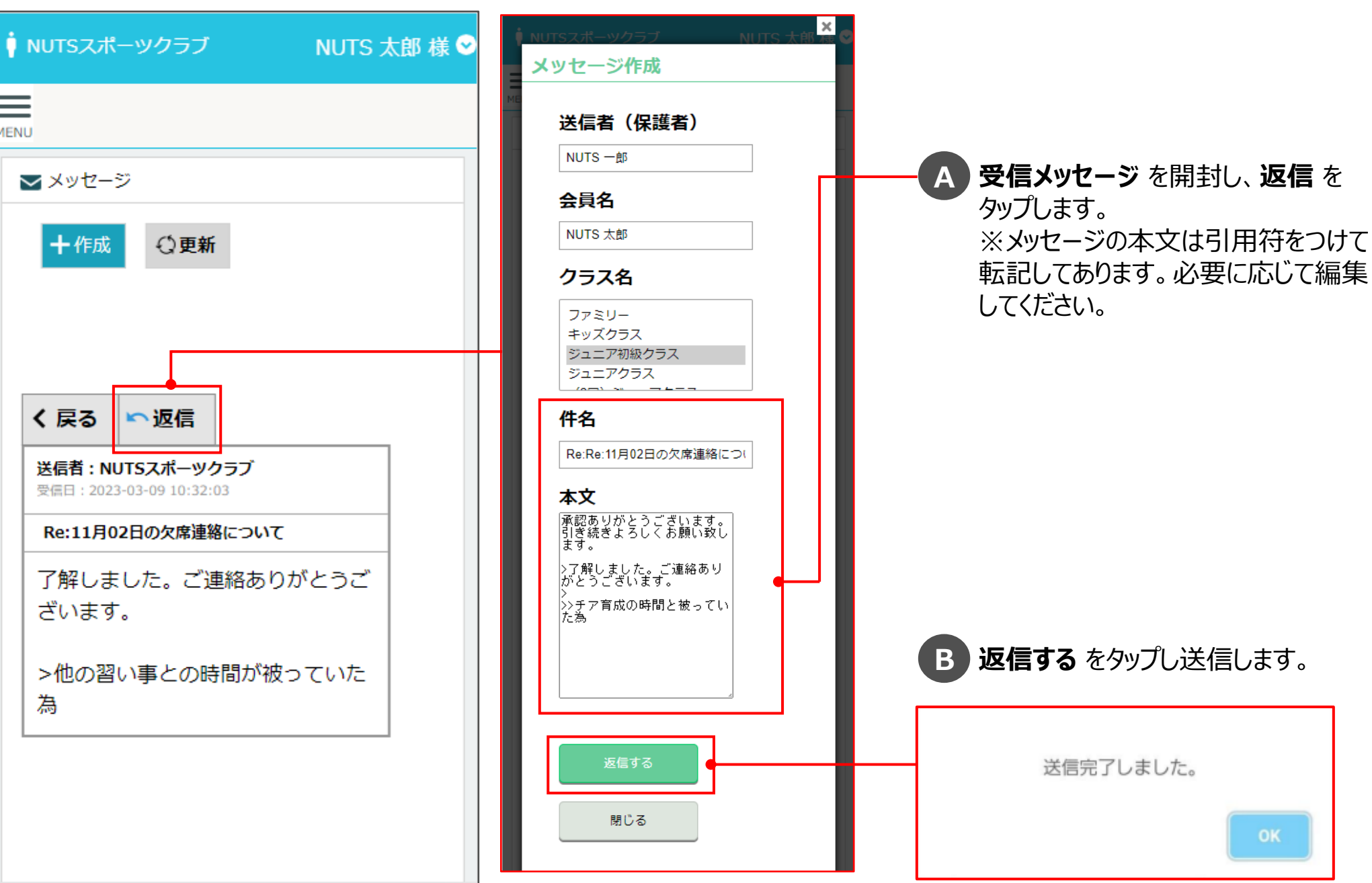

#### **4.レッスン予約メニュー**

各クラブの指定期間内で、毎月のレッスンの参加申し込みができます。

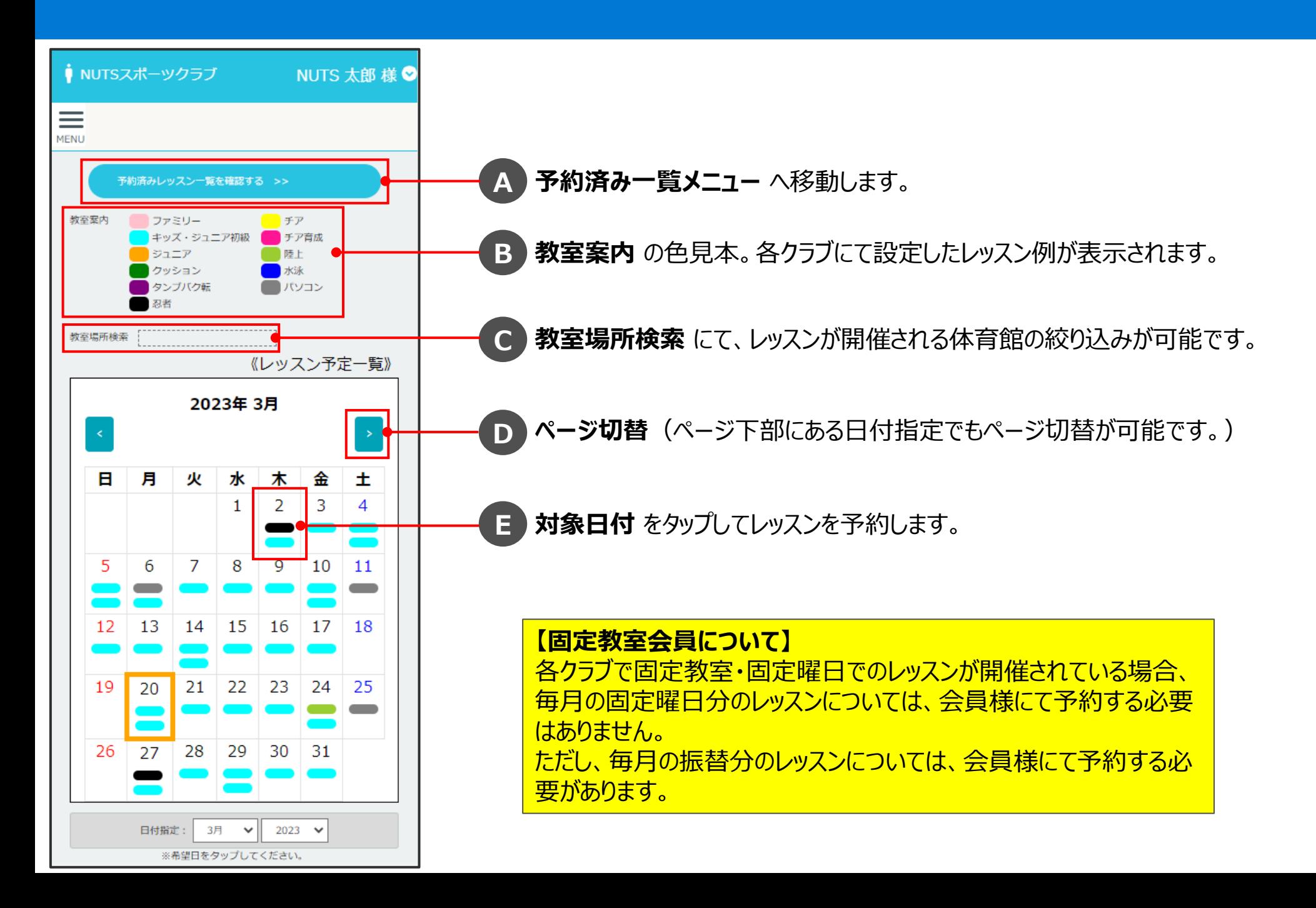

#### **4-1.レッスンの申し込み**

各クラブの指定期間内で、毎月のレッスンの参加申し込みができます。

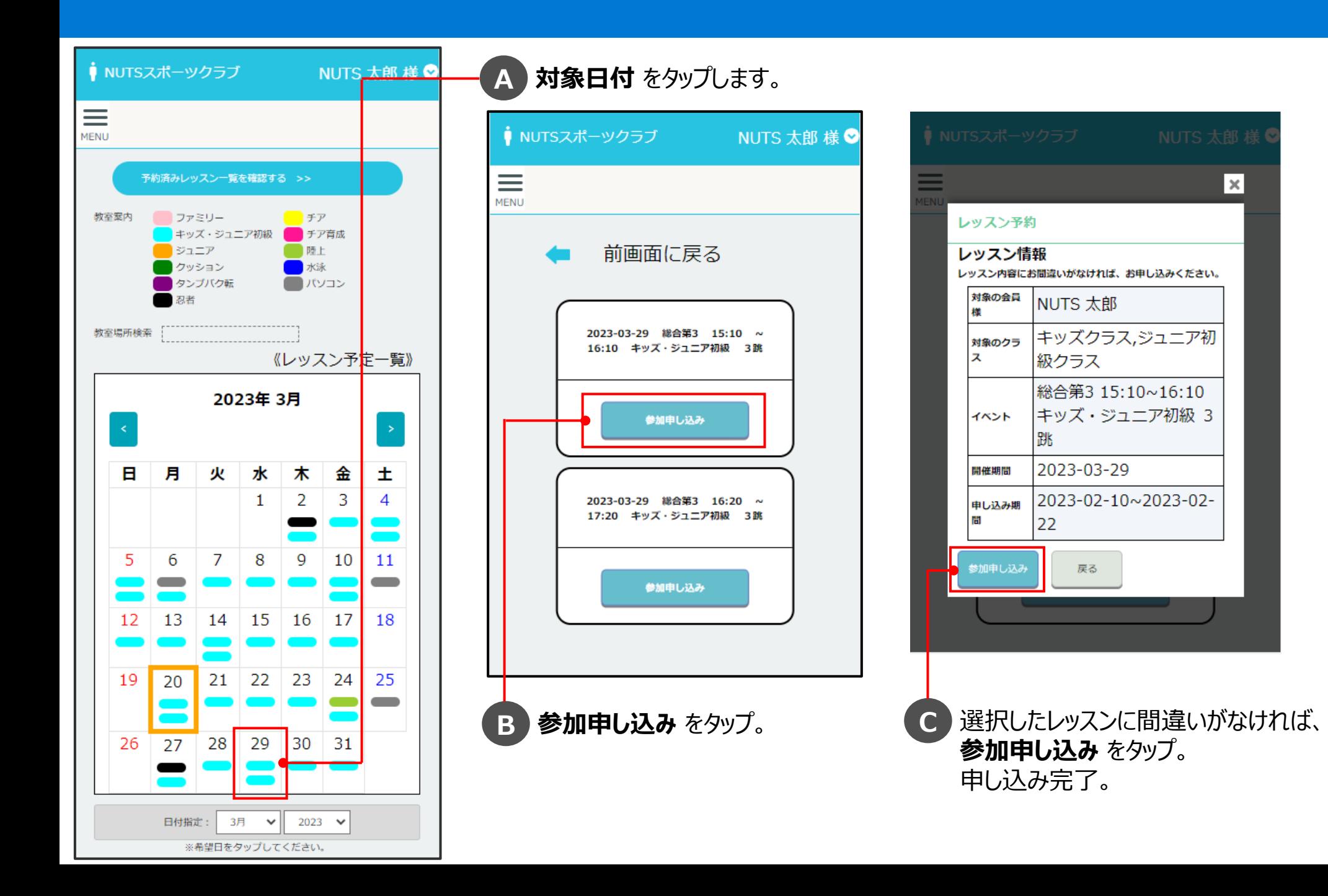

#### **5.予約済み一覧メニュー**

レッスン予約にて申し込みいただいたレッスンの確認ができます。 また、各クラブの指定期間内であれば、レッスンの欠席申し込みができます。

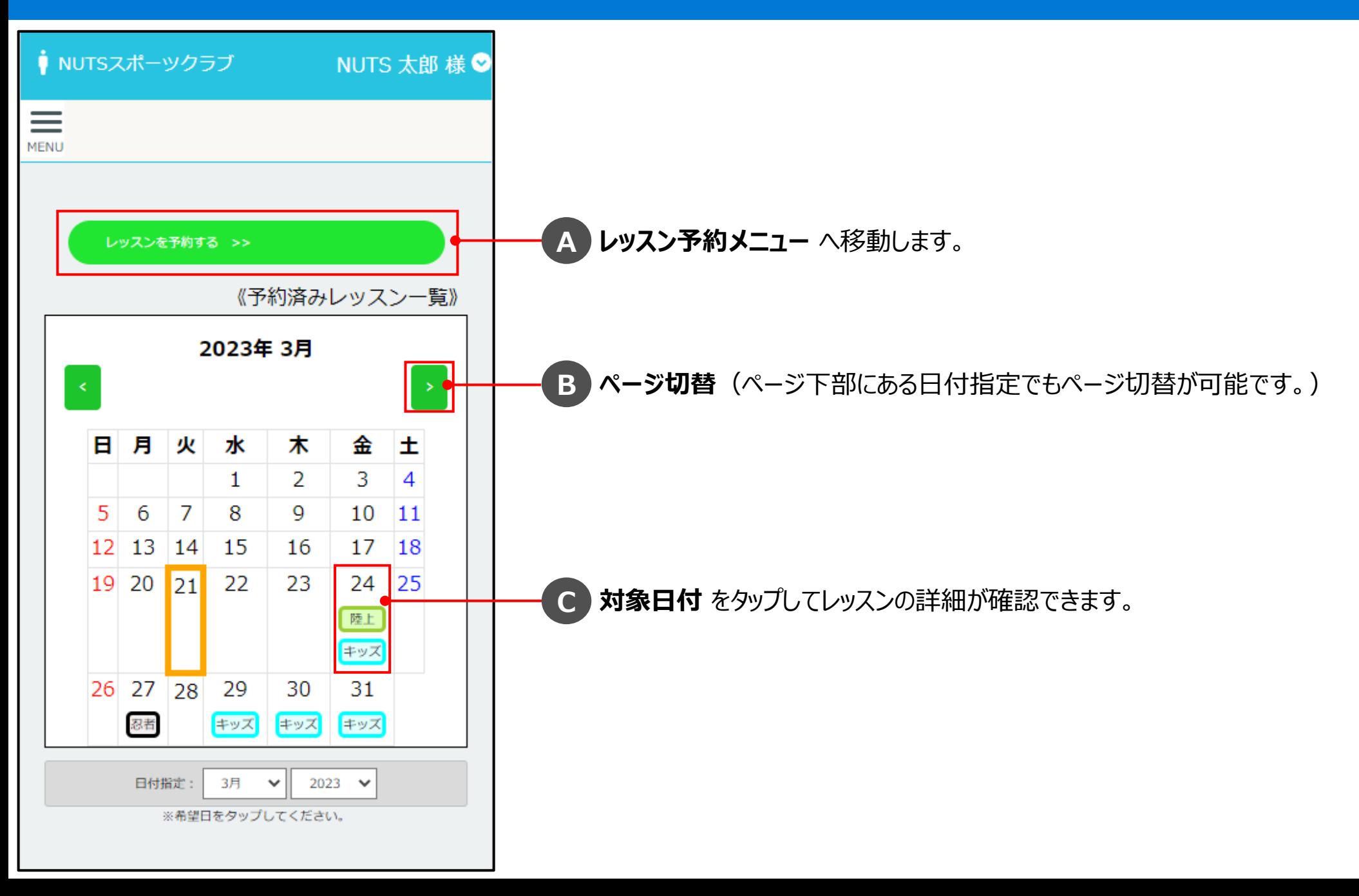

#### **5-1.レッスンの欠席申し込み**

各クラブの指定期間内で、毎月のレッスンの欠席申し込みができます。

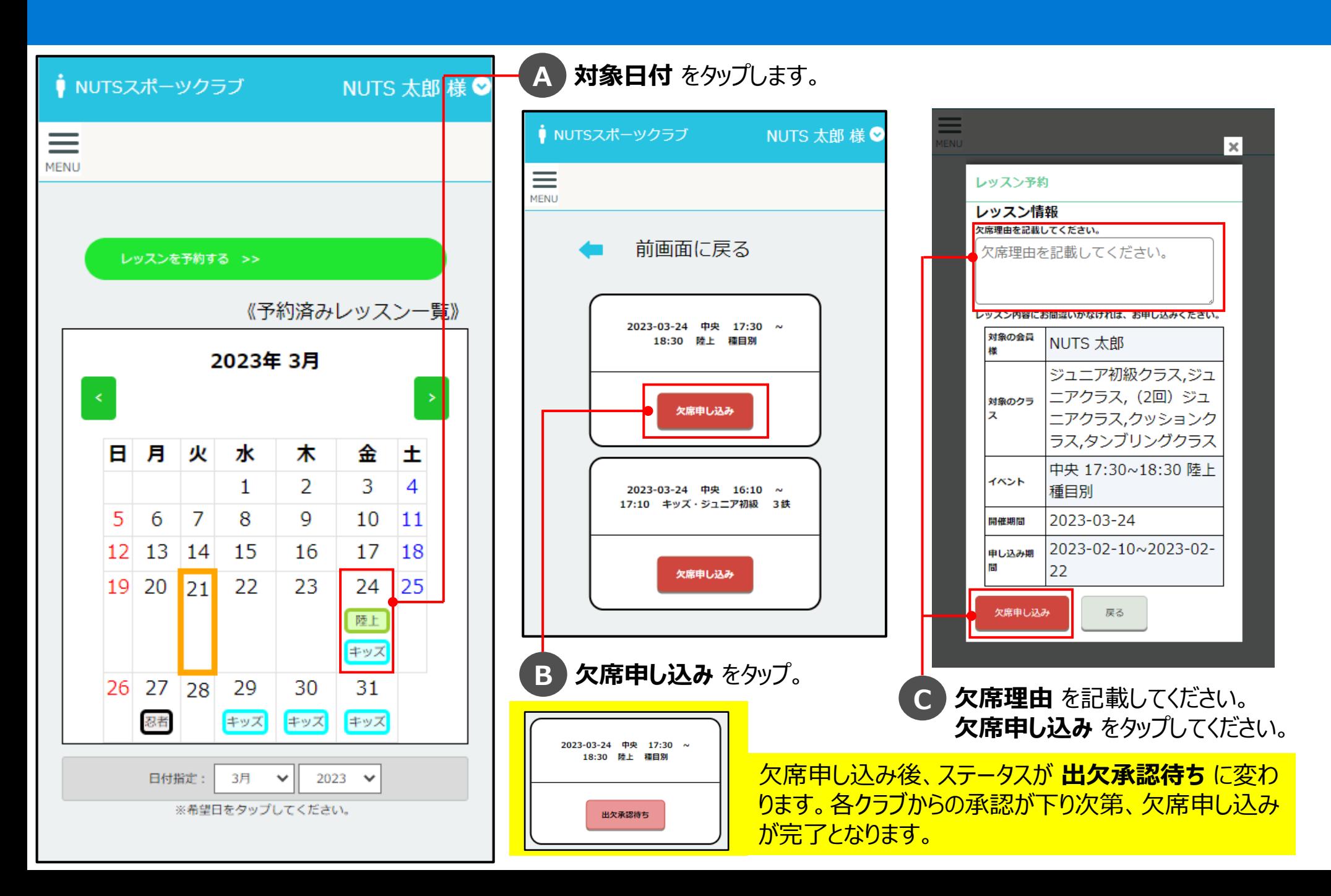

## **6.イベント予約メニュー**

各クラブにてイベントが開催されている場合、イベント予約にて申し込みができます。 開催中のイベントはホームメニューにも表示されます。

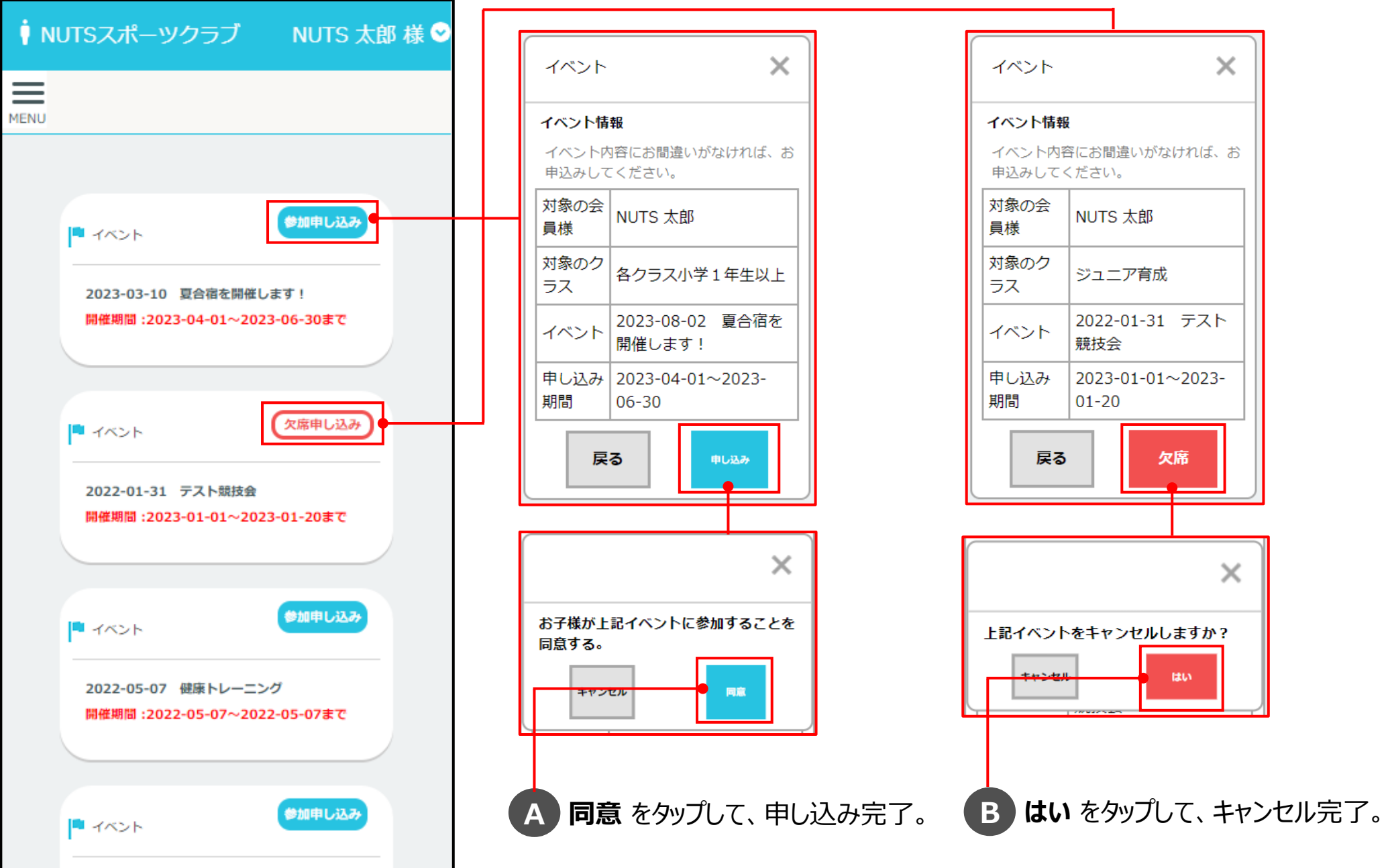

#### **7.設定メニュー** 設定メニューより、ログインパスワードの変更、ログアウトができます。

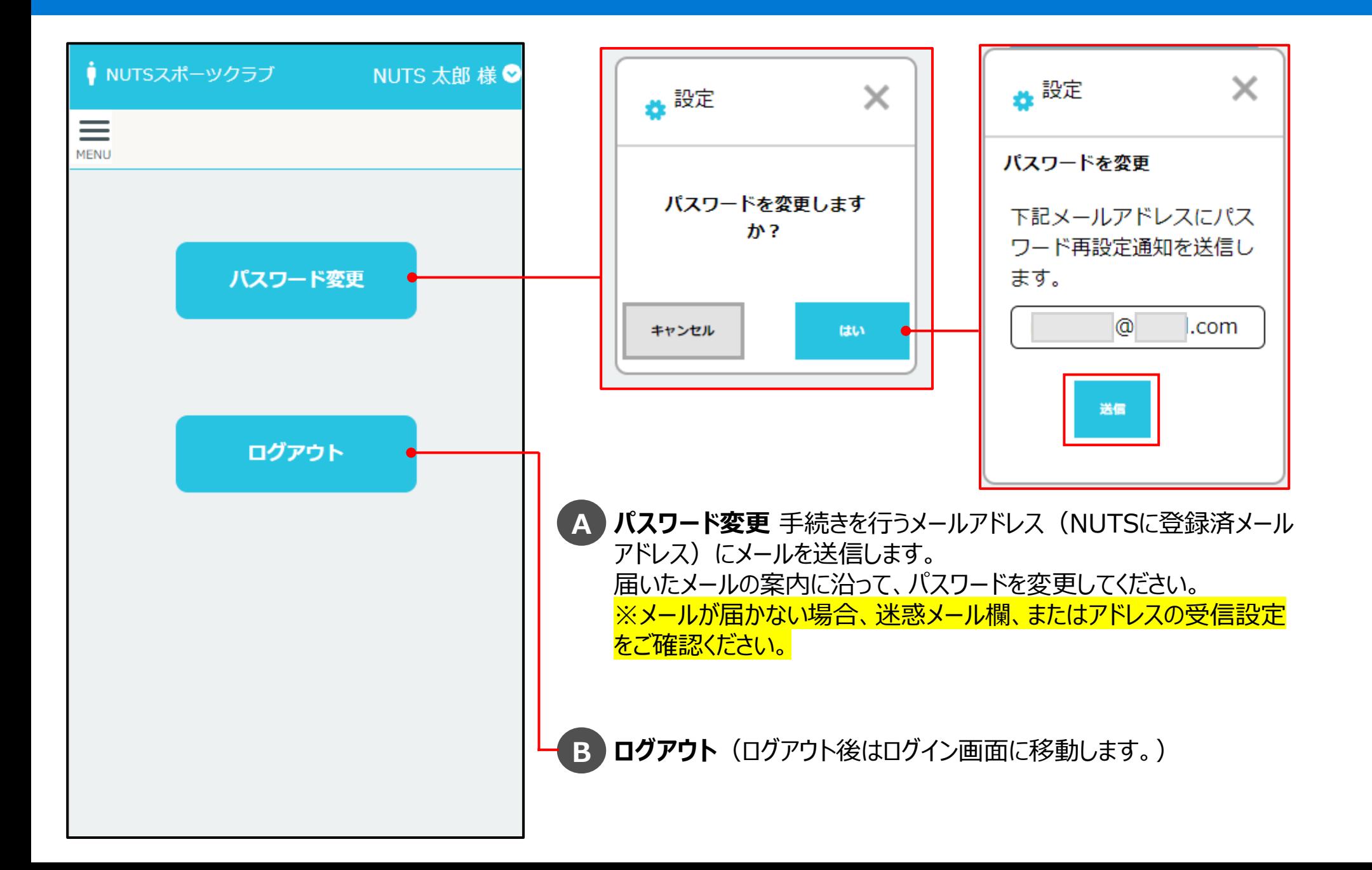